### CURRICULUM VITAE

- 1. ¿Qué es?
- 2. Ejemplo CV Cronológico
- 3. Pasos para enviar tu CV por correo electrónico

**ACTIVIDAD:** Diseña tu propio Curriculum Vitae

## ¿Qué es el Curriculum Vitae?

Tarjeta de Presentación Forma de Contacto con la Empresa Puede ser: **Cronológico** 

- **Funcional**
- **Mixto**

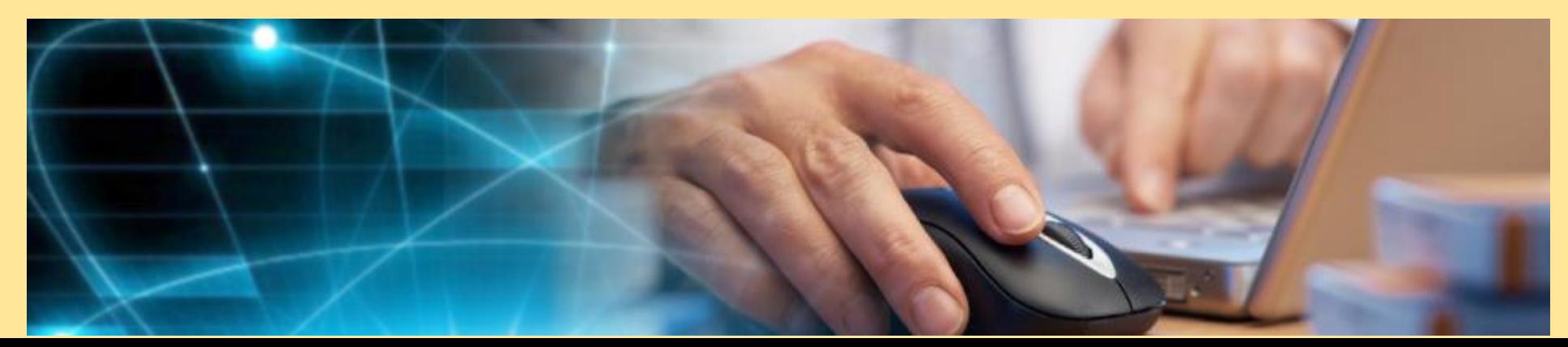

### Consejos para hacer tu CV

- 1. Breve (máximo 2 hojas)
- 2. Fotografía, a ser posible.
- 3. Frases cortas, fáciles de leer.
- 4. Ordenado por apartados.
- 5. Escrito a ordenador.
- 6. Folio en blanco, con márgenes.

# CV Cronológico Inverso

#### DATOS PERSONALES

- Nombre y apellidos
- Dirección Completa
- Teléfono y Móvil si se tiene
- Correo Electrónico
- Carné Conducir y Disponibilidad Vehículo

#### FORMACIÓN ACADÉMICA

Pondremos primero los cursos que hayamos realizado hace poco, terminando con los más viejos

#### IDIOMAS

Pondremos primero los que más dominemos, y especificaremos que conocimientos se poseen (medio, alto, bajo, nativo)

# CV Cronológico Inverso

### CONOCIMIENTOS INFORMÁTICOS

Pondremos los programas que sabemos utilizar y el nivel de conocimientos (nivel de usuario, programación...)

#### EXPERIENCIA LABORAL

Pondremos primero los trabajos que hayamos realizado hace poco, terminando con los más viejos.

Si no hemos tenido ninguna experiencia incluiremos cualquier tipo de tarea que hayamos realizado, prácticas...

De cada experiencia pondremos:

- Nombre de la empresa
- Fecha de inicio y finalización de la relación laboral
- Datos de la empresa referidos al tipo de actividad
- Tareas que desempeñaron en ella.

### CV Cronológico Inverso

#### - DATOS DE INTERÉS

- Carnés profesionales (manipulador alimentos, carretillero...)
- Disponibilidad de viajar
- Disponibilidad de incorporación inmediata
- Voluntariado
- Breve descripción de sí mismo: dinámico, capacidad de trabajo en grupo...

## Pasos a seguir para enviar tu CV por correo electrónico

- 1. www.hotmalcom
- 2. Pulsar "Nuevo"
- 3. Introducir correo destinatario (ETT, Bolsa de empleo...)
- 4. Introducir Asunto: "Curriculum Vitae..... (nombre)"
- 5. Adjuntar tu CV: "Insertar" > "Archivos como datos adjuntos"
- 6. Introducir breve descripción: quién eres, interés por puesto trabajo, adjunto mi CV para más información...

Despedirse con un saludo y dando las gracias.